ROOT

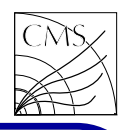

#### Introduction ROOT is an object-oriented framework aimed assuming ROOT is installed on your system. This at solving data analysis challenges of high en-will give you the system prompt ergy physics. The commonly used components of ROOT are • Command line interpreter • Histogramming and fitting • Writing <sup>a</sup> graphical user interface • 2D graphics • Input/output • Collection classes • Script processor To find information about ROOT, use the web page http://root.cern.ch. The reference manual is most useful, and when facing <sup>a</sup> problem, the ROOT talk digest may already contain the answers to your questions. The ROOT developers are also very helpful, and they are gladly answering questions how to use ROOT. You can start a ROOT session by typing \$ root or: \$ root -l root [0] You can execute your ROOT script (myScript.C) by typing root [0] .x myScript.C or directly from the shell \$ root myScript.C One can exit the system prompt by typing root [0] .q It is possible to type CINT commands directly to the system prompt root  $[0]$  int  $i = 0$ root [1] cout  $<<$  i  $<<$  endl  $\Omega$ root [2] The command line interpreter CINT looks and feels just like  $C++$ , and it does about 95% of what C++ does. Not everything, though.

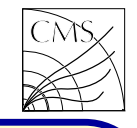

# Some practicalities

Root scripts are text files which contain the commands enclosed within brackets:

```
cout << "Hello world!" << endl;
```

```
When executing ROOT files from the command
line, functions need to be named as the file. If
the file name is abc.cxx, then
```

```
void abc()
```
{

}

ROOT

```
is the only allowed name for the function. If
the function name and file name are different,
then one can load the script first
```

```
root [] . L abc.cxx
```

```
and then use the function
```

```
root \lceil \cdot \rceil abc()
```
It is possible to include header files just like in  $C++$ . Quite a lot is already available, but if it's not then one can add e.g. for maps  $\#$ include  $<$ map $>$ 

ROOT is known to be sometimes unstable. Therefore is it sometimes better to run scripts with a new ROOT session starting every time instead of using

```
root \left[\right] .x myScript.C++
time after time in the same session.
```
A very powerful method to create and modify ROOT scripts is to save the current script in a ROOT file, and then copy-paste the relevant section into your script. For example when adding text in <sup>a</sup> figure, one can add it interactively, save the script in a file, open the saved file and copy the text part in the original file. The original file is good to be available if you have e.g. classes written in it, or if it includes fits. Those files may contain code you need again later. The saved scripts drop all the fancy structures, and sometimes fits dont work in the saved scripts.

Best way to work with ROOT is not scripting alone, or graphical interface alone, but a combination of both.

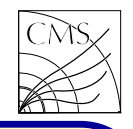

### Conventions and types

ROOT uses <sup>a</sup> set of coding conventions.

• Classes begin with T

ROOT

- $\bullet$  Non-class types end with  $\pm$
- Member functions begin with <sup>a</sup> capital
- Constants begin with k
- Global variables begin with g
- Getters and setters begin with Get and Set

In ROOT there are machine independent types available. For example int may be 16 bytes in one machine, but 32 bytes in another. To ensure the size of your variables, there are predefined types in ROOT:

- $\bullet$  Int\_t,
- $\bullet$  Float\_t.
- Double\_t.
- Bool t etc.

You can, however, use also the  $C++$  types int, double etc if you wish.

# Global variables

ROOT has a set of global variables that apply to the session. For example the single instance of TROOT is accessible via the global gROOT and hold information relative to the current session. Examples:

```
gROOT->Reset();
gROOT->LoadMacro("ftions.cxx");
gSystem->Load("libMyEvent.so");
```
# History file

When you do something with command line, you may want to save what you have done. You can use the arrow up and down to browse the used commands. They are recorded in <sup>a</sup> file \$HOME/.root\_hist, which contains the last 100 commands. If needed, you can cut and past your commands from that text file.

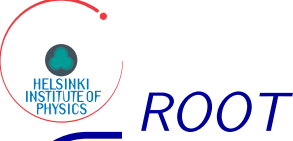

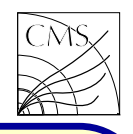

#### **Histograms**

ROOT supports 1-D, 2-D 3-D and profile histograms. There are several histogram classes available. For example the class TH1D is for plotting double precision numbers in a one dimensional histogram. Inheritance is heavily used, which means that the ROOT reference manual is often needed to find suitable member functions.

```
Histograms are created with constructors:
```

```
root \iiint TH1F* n = new TH1F("Name","Title", 10,0,5);
Then filled
```

```
root [] n-
>Fill(value);
```
The histogram drawing is done with Draw() member function

root [] n- <sup>&</sup>gt;Draw();

Drawing option can be used to plot several histograms in the same figure

root [] n2- <sup>&</sup>gt;Draw("same");

The full list of drawing options can be found in the ROOT users guide.

The histogram classes inherit from the attribute classes, which provide member functions for setting the line, fill, marker and text attributes.

```
root [] n-
>SetFillColor(4);
root [] n-
>SetLineWidth(3);
root [] n-
>SetLineStyle(2);
```

```
The axis titles can be given by
  root [] n-
>GetXaxis()-
>SetTitle("njets");
  root [] n-
>GetYaxis()-
>SetTitle("Events");
```
Histograms can be added, divided and multiplied. They can also be cloned

root [] TH1F\* <sup>m</sup> <sup>=</sup> (TH1F\*)n- <sup>&</sup>gt;Clone();

Cloning is useful when there are several identical histograms for different variables. When one histogram is changed, all are changed accordingly. For example: histograms for reconstucted mass (background only and signal+background)

```
Sometimes histograms need rescaling
  root [] double scale =1/\mathsf{n}\text{-}{>}\mathsf{GetMaximum}();
  root [] n-
>Scale(scale);
```
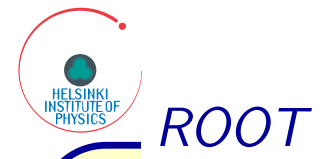

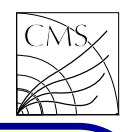

### **Canvases**

Canvases may be seen as windows. In ROOT a graphical entity that contains graphical objects is called <sup>a</sup> Pad. A Canvas is <sup>a</sup> special kind of Pad. A pad can contain e.g. histograms.

Here is <sup>a</sup> simple example to draw <sup>a</sup> histogram, assuming the histogram is already created and filled.

```
TCanvas^* c = new TCanvas("c", "", 500,500);c->SetFillColor(0);
histo->Draw();
```

```
c->Print("mygraph.C");
```
Here the canvas will print itself in a ROOT script file mygraph.C. One can also print in graphical formats like .eps by changing the suffix of the output file.

```
c->Print("mygraph.eps");
```
Pads can contain pads. Canvas can be divided into subpads

```
canvas->Divide(2,1);
canvas->cd(1);
histo1->Draw();
canvas->cd(2);
histo2->Draw();
```
The Divide member function creates two parallel figures one containing histo1 and the other containing histo2. The arguments determine the pad matrix, e.g.

canvas- $>$ Divide(2,3);

will create six pads, two in  $\times$  direction and 3 in y. Navigation between the pads is done with member function cd(padnumber);

```
The log/linear scale is switched on/off using pads,
not histograms. In the current pad the y scale is
changed to log scale by
  gPad->SetLogy();
```
ROOT

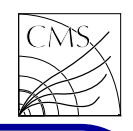

## Graphs

A graph is a graphics object made of two arrays holding the coordinates of <sup>n</sup> points. The coordinates can be arrays of doubles or floats.

int  $N = 3$ ; double  $x[N] = \{1,2,3\}$ ,  $y[N] = \{1,2,3\}$ ;  $TGraph^* g = new TGraph(N,x,y);$ TCanvas\*  $c = new TCanvas("c", "", 300,300);$  $c$ - $>$ cd $()$ :

hframe  $=$  new TH2F("hframe","",2,0,4,2,0,4); hframe->Draw();

 $g$ ->Draw("C");

size. Draw options can be combined , e.g "CP" to read the ROOT files again.

will produce both continuous line and polymarkers.

Several graphs can be superimposed in the same figure by leaving out the axis option "A".

Errors can be added using class TGraphErrors. The errors are given in error arrays for  $\times$  and  $\times$ errors.

#### **Trees**

Here the draw area is determined with a 2D sis is done within the reconstruction program, we histogram hframe. If automatic draw area is need to run the time consuming program every enough, one can also use the draw option "A" time we change our analysis. Trees (ntuples) is for including the axis drawing. Other draw op-a way to solve this problem. The reconstructed tions are e.g. "C" for continuous and "P" for object can be stored in a tree, saved in a file and polymarkers. If polymarkers are used, the de-then later analysed separately. That way the refault marker is a tiny dot, so to get the graph construction is done only once, and when changvisible, one should change the marker/marker ing e.g. cuts in the analysis all we have to do is Trees are used to store large quantities of data for later analysis. In HEP the event reconstruction takes usually quite some time, and if the analy-

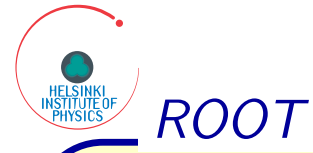

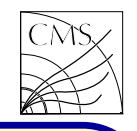

ROOT manual Example 1:

Writing a Tree is done in three parts, Tree object creation, filling, and writing. Tree creation is done using <sup>a</sup> constructor

TTree t1("t1","simple tree");

Once the tree is created, we need to select the variables to be stored. In the example they are px, py, pz and ev. Each variable is stored in a branch, and for creating the branch the stored object address is needed:

Float\_t px;

t1.Branch("px", $\&p x$ ,"px/F");

Here the branch is called px, with value address &px, and leaf list and the type of each leaf. Here we have only one leaf of type Float\_t.

```
Filling the tree is done by giving the variable(s)-
to-be-filled a value, and then calling
  t1.Fill();
```
This will store the current value of px, py, pz and ev into the tree. Once all the values are filled, the tree can be written in a file by calling

the member function TTree::Write().

A tree is read from the root file by TFile::Get member function. Let's assume we have a ROOT file open and it contains <sup>a</sup> tree called t1.

 ${\sf TT}$ ree  ${}^*{\sf t}1 =({\sf TT}$ ree ${}^* )$ g ${\sf File} \!>\! {\sf Get}("{\sf t}1");$ 

```
The branch addresses must be set
 Float_t px;
  t1-
>SetBranchAddress("px",&px);
```

```
The number of entries in a tree is returned with
member function TTree::GetEntries()
   \mathsf{int}\; \mathsf{entries} = \mathsf{t1}\text{-}{>} \mathsf{GetEntries}();for( int i = 0; i < entries; i++)\{t1-
>GetEntry(i);
     cout << px << endl;
```

```
Here the GetEntry(i) is getting the entry number
i from the tree, and filling variable px with the
value stored in the tree.
```
Here the stored variable was Float\_t. One can also store ADS's in root trees using the same method.

}

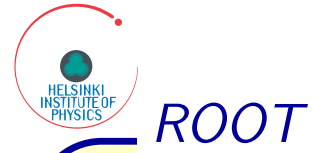

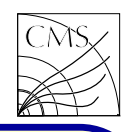

# Fitting

To fit <sup>a</sup> histogram, one can use the member function TH1::Fit. For example to fit a gaussian,

```
histo->Fit("gaus");
```
Often more complicated functions are needed. It is possible to create a custom formula, which } is used as the fit function

```
TF1* f = new TFI("f", "[0]*x+[1", 0,1);histo->Fit("f");
```
Here [0] and [1] are the parameters, which will be varied to get the best fit.

The third way is to define <sup>a</sup> function which is of the form

```
Double_t name(Double_t^* x, Double_t^* par)\{\}
```
The two parameters  $\times$  and par contain a pointer to the variable array, and a pointer to the parameters array.

```
Double_t func1(Double_t *x,Double_t *par){
 return par[0]/sqrt(2*TMath::Pi()*par[2]*par[2]) *
        exp(-0.5*(x[0]-par[1])*(x[0]-par[1])/(par[2]*par[2]));
```

```
}
Double_t func2(Double_t *x,Double_t *par){
 return par[0]*TMath::Landau(x[0],par[1],par[2])/par[2];
```

```
}
Double_t fitFunction(Double_t *x,Double_t *par){
 return func1(x,par) + func2(x, &par[3]);
```

```
TF1* theFit = new TF1("theFit", fitFunction,
   fitRangeMin, fitRangeMax, nPar);
```

```
histo->Fit("theFit","R");
```
Often to get the fit to converge, one needs to have an educated guess: to set the parameters to some initial values not too far from the expected results. This can be achieved with

```
theFit->SetParameter(0,1.234);
```
which sets the initial value of the parameter par<sup>[0]</sup> to 1.234. Parameters can also be fixed to a constant value so that they are not varied in the fitting procedure

```
theFit->FixParameter(0,1.234);
```
Example: